## Tools in action – an example with Pytorch

**Samuel Antao** 

Comprehensive General LUMI Course October 3–6<sup>th</sup>

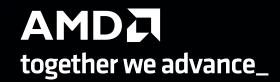

## Agenda

- 1. Intro to Pytorch and its dependencies
- 2. Controlling affinity
- 3. Profiling rocprof and omnitools.
- 4. Debugging

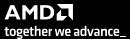

## Pytorch highlight

- Official page: <a href="https://pytorch.org/">https://pytorch.org/</a>
- Code: https://github.com/pytorch/pytorch
- Python<sup>™</sup>-based framework for machine learning
  - Auto-differentiation on tensor types
- GPU-enabled
  - ROCm support for MI250x (and others)
  - Hipification as part of the build system
    - C/C++ libraries with proper bindings for Python
  - Python code doesn't need changing using the same CUDA conventions
- Other related packages:
  - Torch vision/audio, many others
  - APEX multiprecision library
    - https://github.com/ROCmSoftwarePlatform/apex

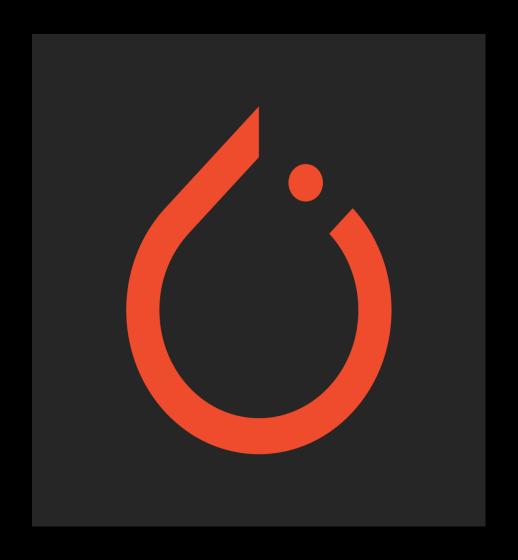

## Pytorch install – base environment

module purge
module load CrayEnv
module load PrgEnv-cray/8.3.3
module load craype-accel-amd-gfx90a
module load cray-python

# Default ROCm – more recent versions are preferable (e.g. ROCm 5.6.0) module load rocm/5.2.3.lua

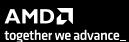

## Pytorch install – system python

- Natively
  - cray-python module
  - pip3 install -t \$(pwd)/pip-installs2 --pre torch==1.13.1 --extra-index-url <a href="https://download.pytorch.org/whl/rocm5.2/">https://download.pytorch.org/whl/rocm5.2/</a>
  - PYTHONPATH=\$(pwd)/pip-installs2 python -c 'import torch; print(torch.cuda.device\_count())'

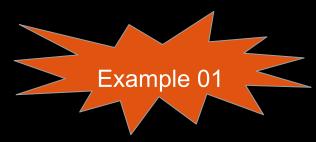

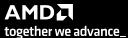

## Pytorch install – virtual env

- virtual env
  - cray-python module
  - python -m venv --system-site-packages cray-python-virtualenv
  - source cray-python-virtualenv/bin/activate
  - pip3 install --pre torch==1.13.1 --extra-index-url <a href="https://download.pytorch.org/whl/rocm5.2/">https://download.pytorch.org/whl/rocm5.2</a>/
  - python -c 'import torch; print(torch.cuda.device\_count())'

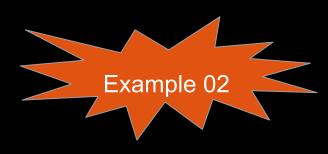

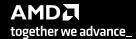

## Pytorch install – conda env

- conda env
  - https://repo.anaconda.com/miniconda/Miniconda3-latest-Linux-x86 64.sh
  - bash Miniconda3-latest-Linux-x86 64.sh
  - source miniconda3/bin/activate
  - conda create -n pytorch python=3.8
  - conda activate pytorch
  - conda install --only-deps pytorch
  - pip3 install --pre torch==1.13.1 --extra-index-url <a href="https://download.pytorch.org/whl/rocm5.2/">https://download.pytorch.org/whl/rocm5.2</a>/
  - python -c 'import torch; print(torch.cuda.device\_count())'

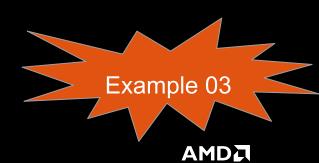

together we advance\_

## Pytorch install – conda env – from source

- conda env
  - https://repo.anaconda.com/miniconda/Miniconda3-latest-Linux-x86 64.sh
  - bash Miniconda3-latest-Linux-x86 64.sh
  - source miniconda3/bin/activate
  - conda create -n pytorch-build python=3.8
  - conda activate pytorch-build
  - conda install --only-deps pytorch
  - conda install -y cmake mkl-include
  - Load source and build:

```
git clone -b v1.13.1 --recursive https://github.com/pytorch/pytorch
cd pytorch
git submodule sync
git submodule update --init --recursive --jobs 0

nice python3 tools/amd_build/build_amd.py
CMAKE_PREFIX_PATH=$CONDA_PREFIX:$CMAKE_PREFIX_PATH \
    PYTORCH_ROCM_ARCH=gfx90a \
    CMAKE_MODULE_PATH=$CMAKE_MODULE_PATH:$(pwd)/pytorch/cmake/Modules_CUDA_fix \
    LIBRARY_PATH=$CONDA_PREFIX/lib:$LIBRARY_PATH_LDFLAGS="-ltinfo" \
    PYTORCH_ROCM_ARCH="gfx90a" \
    RCCL_PATH=$ROCM_PATH/rccl \
    RCCL_DIR=$ROCM_PATH/rccl/lib/cmake \
    hip_DIR=${ROCM_PATH}/hip/cmake/ \
    REL_WITH_DEB_INFO=1 \
    nice python3 setup.py bdist wheel
```

- conda create -n pytorch-from-source --clone pytorch-build
- conda activate pytorch-from-source
- pip install dist/torch-\*.whl L
- LD\_LIBRARY\_PATH=\$CONDA\_PREFIX/lib:\$LD\_LIBRARY\_PATH python -c 'import torch; print(torch.cuda.device\_count())'

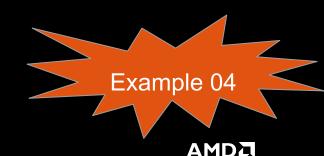

together we advance\_

## Pytorch install – containers - Singularity

- Control better the Pytorch environment
- Less strain on the filesystem
  - All application installation is loaded as a single file
- Enable more recent ROCm versions
- Transferable and arguably more portable
- Some containers unofficially available under:
  - /pfs/lustrep2/projappl/project 462000125/samantaopublic/containers
- Any cons?
  - Updating the environment and installing more packages may require rebuild the container
  - Containers can't currently be build on LUMI:
    - Needs containers to be built elsewhere and copied to the system
  - Submitting work has to be done more carefully.

Make relevant pieces of native environment visible inside the container

Make my work The container directory visible image inside the container

SIF=<myimage.sif>

singularity exec \

srun --jobid=\$jobid -n1 \

-B /opt/cray:/opt/cray \

\$SIF /workdir/run-me.sh

−B \$wd:/workdir \

Use helper script to spin the application

-B /var/spool/slurmd:/var/spool/slurmd \ \_B /usr/lib64/libcxi.so.1:/usr/lib64/libcxi.so.1 \ Example 05

together we advance\_

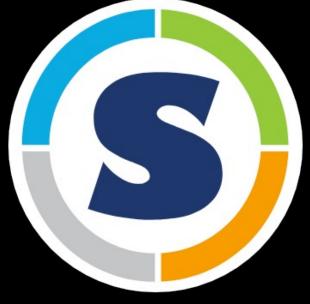

## **Controlling device visibility**

- Controlling visibility
  - HIP\_VISIBLE\_DEVICES=0,1,2,3 python -c 'import torch; print(torch.cuda.device\_count())'
  - ROCR\_VISIBLE\_DEVICES=0,1,2,3 python -c 'import torch; print(torch.cuda.device\_count())'
  - SLURM sets ROCR\_VISIBLE\_DEVICES
  - Implications of both ways of setting visibility blit kernels and/or DMA
  - Considerations:
    - Does my app expects GPU visibility to be set in the environment?
    - Does my app expects arguments to define target GPUs
    - Does my app make any assumption on the device based on other information:
      - MPI rank
      - CPU-range
      - Auto-determined
    - How many processes using the same GPU:
      - Contention vs occupancy
      - Runtime scheduling limits
      - Increased scheduling complexity
      - Imbalance

Most Pytorch applications and driver scripts assume the GPU to be used corresponds to the local rank!!!

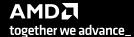

## Testing affinity

What CPUs I have available and their NUMA domain? GPU[0] : (Topology) Numa Node: 3 Iscpu : (Topology) Numa Affinity: 3 GPU[0] : (Topology) Numa Node: 3 GPU[1] What GPUs I have GPU[1] : (Topology) Numa Affinity: 3 rocm-smi –showtopo GPU[2] : (Topology) Numa Node: 1 GPU[2] : (Topology) Numa Affinity: 1 : (Topology) Numa Node: 1 GPU[3] GPU[3] : (Topology) Numa Affinity: 1 NUMA node0 CPU(s): 0-15,64-79 GPU[4] : (Topology) Numa Node: 0 NUMA node1 CPU(s): 16-31,80-95 GPU[4] : (Topology) Numa Affinity: 0 32-47,96-111 NUMA node2 CPU(s): : (Topology) Numa Node: 0 GPU[5] NUMA node3 CPU(s): 48-63,112-127 GPU[5] : (Topology) Numa Affinity: 0 : (Topology) Numa Node: 2 **GPU[6]** GPU[6] : (Topology) Numa Affinity: 2 GPU[7] : (Topology) Numa Node: 2 : (Topology) Numa Affinity: 2 GPU[7]

## Testing affinity

ORNL topology - https://docs.olcf.ornl.gov/systems/crusher\_quick\_start\_guide.html

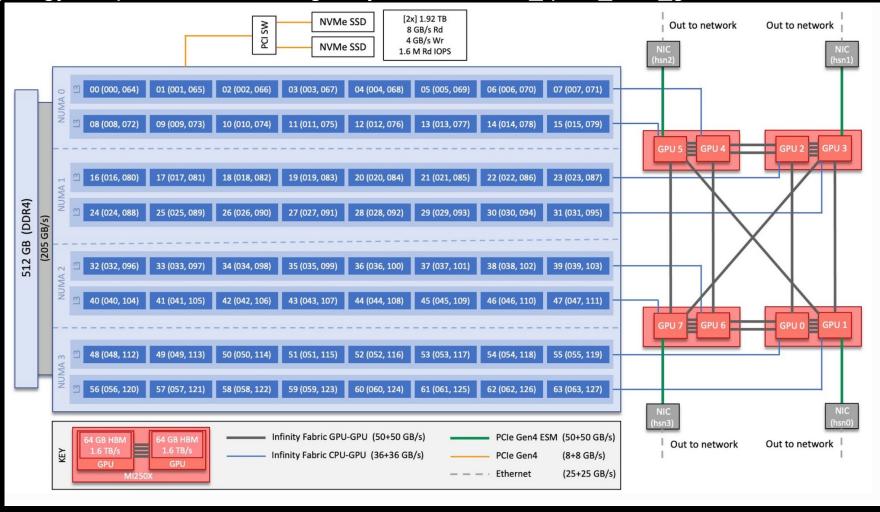

## Testing affinity

Check what SLURM is giving us:

account project 465000524 --mem 0

```
• srun -c 7 -N 2 -n 16 --gpus 16 bash -c 'echo "$SLURM PROCID -- GPUS $ROCR VISIBLE DEVICES --
  $(taskset -p $$)"'
0 -- GPUS 0,1,2,3,4,5,6,7 -- pid 54249's current affinity mask: fe
1 -- GPUS 0,1,2,3,4,5,6,7 -- pid 54250's current affinity mask: fe00
2 -- GPUS 0,1,2,3,4,5,6,7 -- pid 54251's current affinity mask: fe0000
3 -- GPUS 0,1,2,3,4,5,6,7 -- pid 54252's current affinity mask: fe000000
4 -- GPUS 0,1,2,3,4,5,6,7 -- pid 54253's current affinity mask: fe00000000
5 -- GPUS 0,1,2,3,4,5,6,7 -- pid 54254's current affinity mask: fe0000000000
6 -- GPUS 0,1,2,3,4,5,6,7 -- pid 54255's current affinity mask: fe00000000000
7 -- GPUS 0,1,2,3,4,5,6,7 -- pid 54256's current affinity mask: fe00000000000000
8 -- GPUS 0,1,2,3,4,5,6,7 -- pid 110083's current affinity mask: fe
9 -- GPUS 0,1,2,3,4,5,6,7 -- pid 110084's current affinity mask: fe00
10 -- GPUS 0,1,2,3,4,5,6,7 -- pid 110085's current affinity mask: fe0000
11 -- GPUS 0,1,2,3,4,5,6,7 -- pid 110086's current affinity mask: fe000000
12 -- GPUS 0,1,2,3,4,5,6,7 -- pid 110087's current affinity mask: fe00000000
13 -- GPUS 0,1,2,3,4,5,6,7 -- pid 110088's current affinity mask: fe0000000000
14 -- GPUS 0,1,2,3,4,5,6,7 -- pid 110089's current affinity mask: fe00000000000
```

#### Careful! Allocations do not follow GPU ranking!!

• N=2; salloc -p small-q --threads-per-core 1 --exclusive -N \$N --gpus \$((N\*8)) -t 2:00:00 --

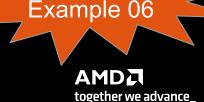

## Pytorch example app – MNIST distributed learning

- Popular computer vision training dataset
  - Select the container image
  - Translate SLURM environment to Pytorch distributed environment
  - Smoke test on GPU availability
  - MIOpen caches
  - Set RCCL interfaces
  - Use CPU bind masks to match GPU ranking
  - Assess what in the host needs to be available in the container
  - Invoke singularity from SLURM and in turn invoke helper script
  - Use rocprof to get some insights about your application

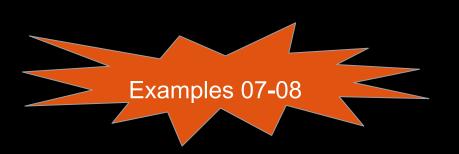

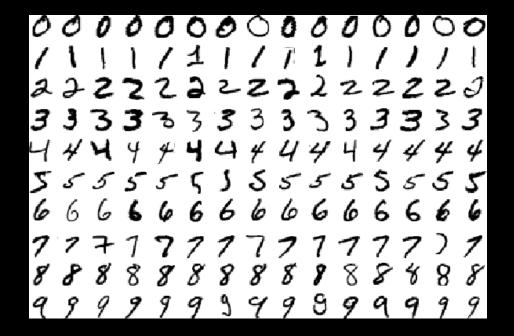

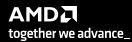

## RCCL attempt using only high-speed-interfaces

- The problem on startup we see:
   NCCL error in: /pfs/lustrep2/projappl/project\_462000125/samantao/pytorch example/pytorch/torch/csrc/distributed/c10d/ProcessGroupNCCL.cpp:1269, unhandled system error,
   NCCL version 2.12.12
- Checking error origin:
  - export NCCL DEBUG=INFO
  - NCCL INFO NET/Socket : Using [0]nmn0:10.120.116.65<0> [1]hsn0:10.253.6.67<0> [2]hsn1:10.253.6.68<0> [3]hsn2:10.253.2.12<0> [4]hsn3:10.253.2.11<0>
  - NCCL INFO /long pathname so that rpms can package the debug info/data/driver/rccl/src/init.cc:1292
- The fix:
  - export NCCL SOCKET IFNAME=hsn0,hsn1,hsn2,hsn3

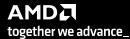

## Comms are important - RCCL AWS-CXI plugin

- RCCL relies on runtime plugin-ins to connect with some transport layers
  - Libfabric provider for Slingshot
- Hipified plugin adapted from AWS OpenFabrics support available
- https://github.com/ROCmSoftwarePlatform/aws-ofi-rccl
- 3-4x faster collectives
- Plugin needs to be pointed at by the loading environment

```
module use /pfs/lustrep2/projapp1/project_462000125/samantao-public/mymodules
module load aws-ofi-rccl/rocm-5.2.3.lua
Or
export LD_LIBRARY_PATH=/pfs/lustrep2/projapp1/project_462000125/samantao-public/apps-rocm-5.2.3/aws-ofi-rccl
(will detect librccl-net.so)
```

Verify the plugin is detected.

```
export NCCL_DEBUG=INFO
export NCCL_DEBUG_SUBSYS=INIT
# and search the logs for:
[0] NCCL INFO NET/OFI Using aws-ofi-rccl 1.4.0
```

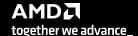

#### **Omnitrace**

- Obtain more thorough trace information and visualization
  - https://github.com/AMDResearch/omnitrace
  - OpenSUSE 15.4 build mainly compatible with LUMI environment
- Module files to help load the tool, e.g.

```
module use /pfs/lustrep2/projappl/project_462000125/samantao-public/mymodules
module load rocm/5.5.3 omnitrace/1.10.3-rocm-5.5.x
```

- Configuration file:
  - omnitrace-avail -G omnitrace.cfg –all
  - Use OMNITRACE\_CONFIG\_FILE environment variable to point to it
  - Override environment with command line arguments
- Sampling the Python™ and C/C++ parts of the code
  - omnitrace-python-3.8 -c <configuration path>/omnitrace.cfg script.py"
  - omnitrace-sample --trace -c <configuration path>/omnitrace.cfg -- python -u ./scripts.py
  - Match omnitrace-python with your Python version.

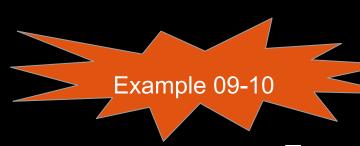

## **Omniperf**

- Obtain detail kernel performance counters
  - https://github.com/AMDResearch/omniperf
  - OpenSUSE 15.4 build mainly compatible with LUMI environment
- Module files to help assist, e.g.

```
module use /pfs/lustrep2/projappl/project_462000125/samantao-public/mymodules
module load rocm/5.5.3 omniperf/1.0.10-rocm-5.5.x
```

- Configuration and build:
  - Omniperf requirements must be installed in a Python version and environment compatible with the one used by the target app.
  - E.g. make sure omniperf requirements exist within same conda environment.
  - Sampling the Python and C/C++ parts of the code
- Omniperf needs replaying the application
  - Complicated to profile individual ranks as all need replaying.
- Profile with:
  - omniperf profile -n pytorch --device 0 --roof-only -- \$(which python) -u
- Analyze with:
  - omniperf analyze -p workloads/pytorch/mi200/ --gui

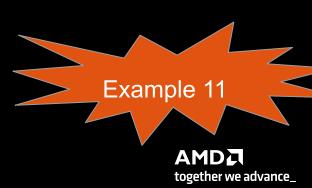

## Rocgdb

- Debugging requires proper driver support: can't run debugger effectively from incompatible containers.
- https://github.com/ROCm-Developer-Tools/ROCgdb/
  - Branches for given ROCm releases: e.g. rocm-5.2.x
- Two main use cases
  - Connecting into a hanging process
  - Progress up to breakpoint or segfault
- ROCm provides rocgdb you may need your own gdbserver.
- Using gdbserver is possible
  - gdbserver can be issued conveniently as a profile tool
  - Launch with:
    - gdbserver --once \$(hostname):12345 ./my\_command
  - Attach with
    - rocgdb -x gdb.commands ./my command
  - Leverage gdb commands file to automate startup
    - target remote target\_host:12345
- Examples:
  - Hanging in collective (RCCL)
- Limitations
  - GPU pending breakpoints over gdbserver may not work.
- Staring session in specific nodes to attach
  - srun --interactive --pty /bin/bash (only works for first node of allocation)
  - srun --pty --jobid <jobid> -w <target node> --mem=0 --oversubscribe -interactive -n 1 -c 63 --gpus-per-task=0 /usr/bin/bash (GPU's won't be visible)

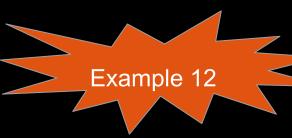

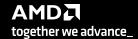

#### Wave details

agent-id:queue-id:dispatch-num:wave-id (work-group-x,work-group-y,work-group-z)/work-group-thread-index

```
(gdb) i th
   Ιd
         Target Id
                                                   Frame
         Thread 0x7ffff7fe6e80 (LWP 16912) "saxpy" 0x00007fffee0fc4c0 in rocr::core::InterruptSignal::
       from /opt/rocm-5.2.0/lib/libhsa-runtime64.so.1
        Thread 0x7fffed428700 (LWP 16916) "saxpy" 0x000007ffff5e1972b in ioctl () from /lib64/libc.so
        Thread 0x7fffecaff700 (LWP 16938) "saxpy" 0x000007fffee0fc4af in rocr::core::InterruptSignal:
   4
    () from /opt/rocm-5.2.0/lib/libhsa-runtime64.so.1
        AMDGPU Wave 1:2:1:1 (0,0,0)/0 "saxpy"
                                                   saxpy (n=256, x=0x7fffec700000, incx=1, y=0x7fffec)
        AMDGPU Wave 1:2:1:2 (0,0,0)/1 "saxpy"
                                                   saxpy (n=256, x=0x7fffec700000, incx=1, y=0x7fffec7
   6
        AMDGPU Wave 1:2:1:3 (1,0,0)/0 "saxpy"
                                                   saxpy (n=256, x=0x7fffec700000, incx=1, y=0x7fffec)
        AMDGPU Wave 1:2:1:4 (1,0,0)/1 "saxpy"
                                                   saxpy (n=256, x=0x7fffec700000, incx=1, y=0x7fffec7
agent (GPU) ID
                                                wave ID
                               workgroup
                                              (within group)
                                 (x, y, z)
   (HSA) queue ID
      dispatch number
                 wave ID
```

#### **Disclaimer**

The information presented in this document is for informational purposes only and may contain technical inaccuracies, omissions, and typographical errors. The information contained herein is subject to change and may be rendered inaccurate for many reasons, including but not limited to product and roadmap changes, component and motherboard version changes, new model and/or product releases, product differences between differing manufacturers, software changes, BIOS flashes, firmware upgrades, or the like. Any computer system has risks of security vulnerabilities that cannot be completely prevented or mitigated. AMD assumes no obligation to update or otherwise correct or revise this information. However, AMD reserves the right to revise this information and to make changes from time to time to the content hereof without obligation of AMD to notify any person of such revisions or changes.

THIS INFORMATION IS PROVIDED 'AS IS." AMD MAKES NO REPRESENTATIONS OR WARRANTIES WITH RESPECT TO THE CONTENTS HEREOF AND ASSUMES NO RESPONSIBILITY FOR ANY INACCURACIES, ERRORS, OR OMISSIONS THAT MAY APPEAR IN THIS INFORMATION. AMD SPECIFICALLY DISCLAIMS ANY IMPLIED WARRANTIES OF NON-INFRINGEMENT, MERCHANTABILITY, OR FITNESS FOR ANY PARTICULAR PURPOSE. IN NO EVENT WILL AMD BE LIABLE TO ANY PERSON FOR ANY RELIANCE, DIRECT, INDIRECT, SPECIAL, OR OTHER CONSEQUENTIAL DAMAGES ARISING FROM THE USE OF ANY INFORMATION CONTAINED HEREIN, EVEN IF AMD IS EXPRESSLY ADVISED OF THE POSSIBILITY OF SUCH DAMAGES.

Third-party content is licensed to you directly by the third party that owns the content and is not licensed to you by AMD. ALL LINKED THIRD-PARTY CONTENT IS PROVIDED "AS IS" WITHOUT A WARRANTY OF ANY KIND. USE OF SUCH THIRD-PARTY CONTENT IS DONE AT YOUR SOLE DISCRETION AND UNDER NO CIRCUMSTANCES WILL AMD BE LIABLE TO YOU FOR ANY THIRD-PARTY CONTENT. YOU ASSUME ALL RISK AND ARE SOLELY RESPONSIBLE FOR ANY DAMAGES THAT MAY ARISE FROM YOUR USE OF THIRD-PARTY CONTENT.

© 2022 Advanced Micro Devices, Inc. All rights reserved. AMD, the AMD Arrow logo, ROCm, Radeon, Radeon Instinct and combinations thereof are trademarks of Advanced Micro Devices, Inc. in the United States and/or other jurisdictions. Other names are for informational purposes only and may be trademarks of their respective owners.

AWS is a trademark of Amazon.com, Inc. or its affiliates in the United States and/or other countries

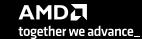

## Questions?

#